#### **IBM Connect 2015**

Seize the MomentGhent, 4 June 2015

Herman Nielens, IBM Analytics Client Architect

# IBM Cognos MobileSuccessfully Deploy in your Enterprise

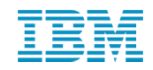

© 2015 IBM Corporation

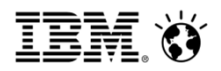

- **IBM Cognos Mobile overview**
- Installation
- Connecting to the server
- Consuming content on the mobile device
- **Security overview**
- Personalize your app
- Support for MDMs and internal app stores

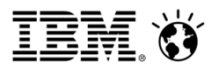

#### IBM Cognos Mobile

- Secure access to your content
- Performance and scalability
- BYOD support
- Connected or disconnected

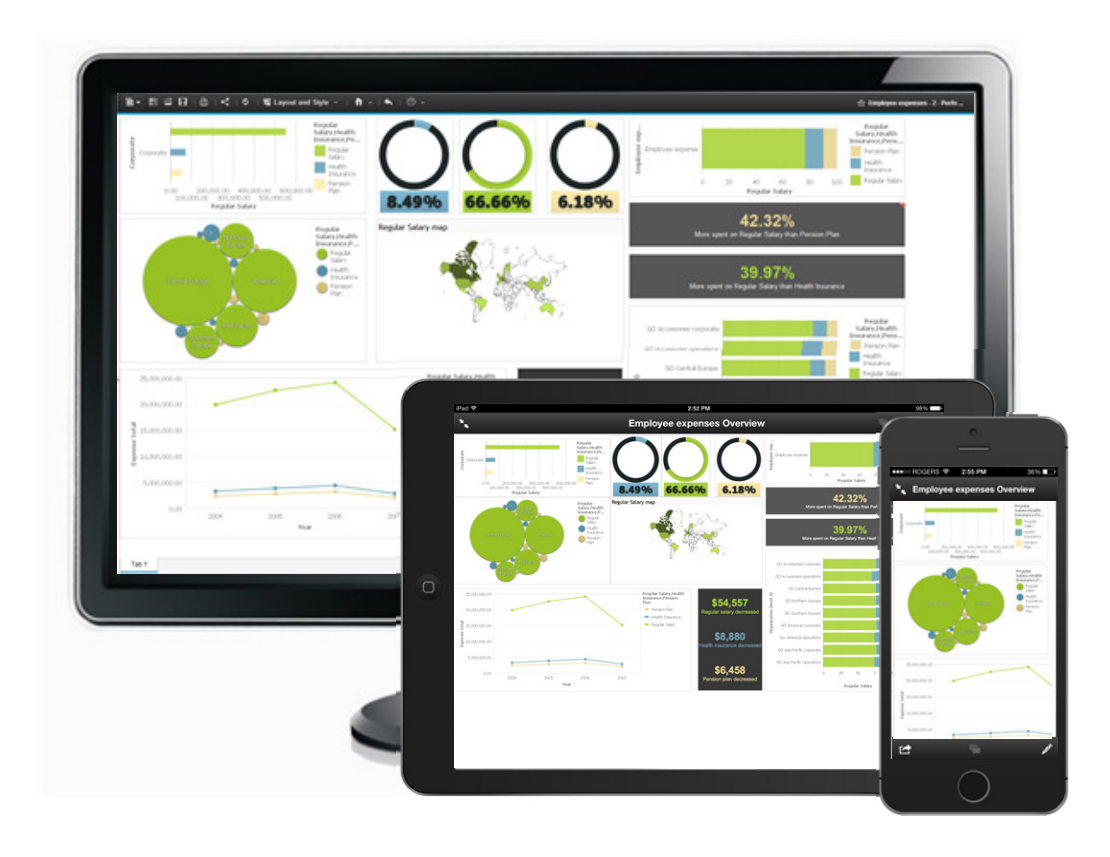

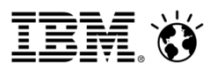

#### Analysis on IBM Cognos Mobile

View your existing Cognos content on your mobile device

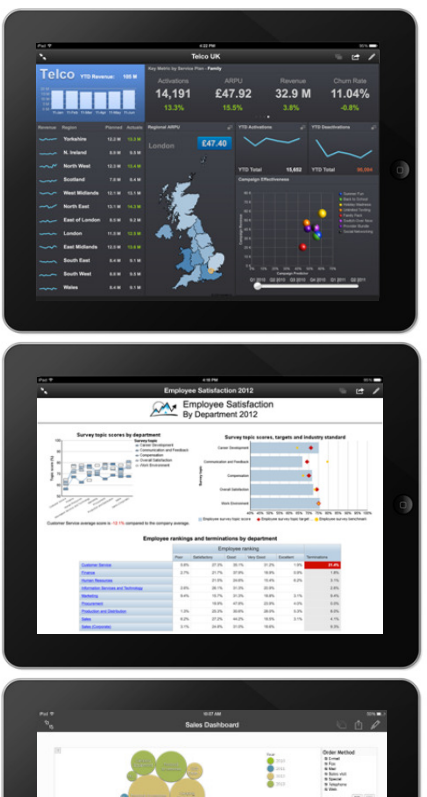

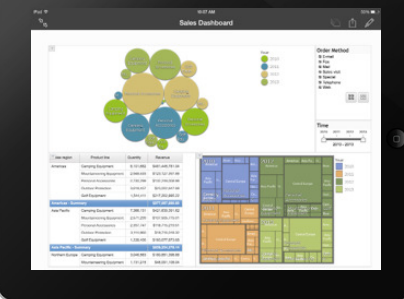

#### **Active Reports**

 $\bullet$ 

-

- Great for dashboards
- Interactive, visually pleasing<br>• Disconnected, portable
- -

#### **Regular HTML Reports**

- Great for lots of data•
- Can have multiple pages•
- Connected / Disconnected•

- **IBM Cognos Workspace**<br>• Self-serve for Business Users
- Optimized for a touch interface•
- •**Connected**

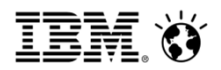

- **IBM Cognos Mobile overview**
- **<u>■ Installation</u>**
- Connecting to the server
- Consuming content on the mobile device
- **Security overview**
- Personalize your app
- Support for MDMs and internal app stores

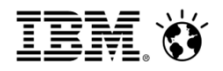

10.2.2: Single installation

#### Mobile installation

#### 10.2.1: Separate install

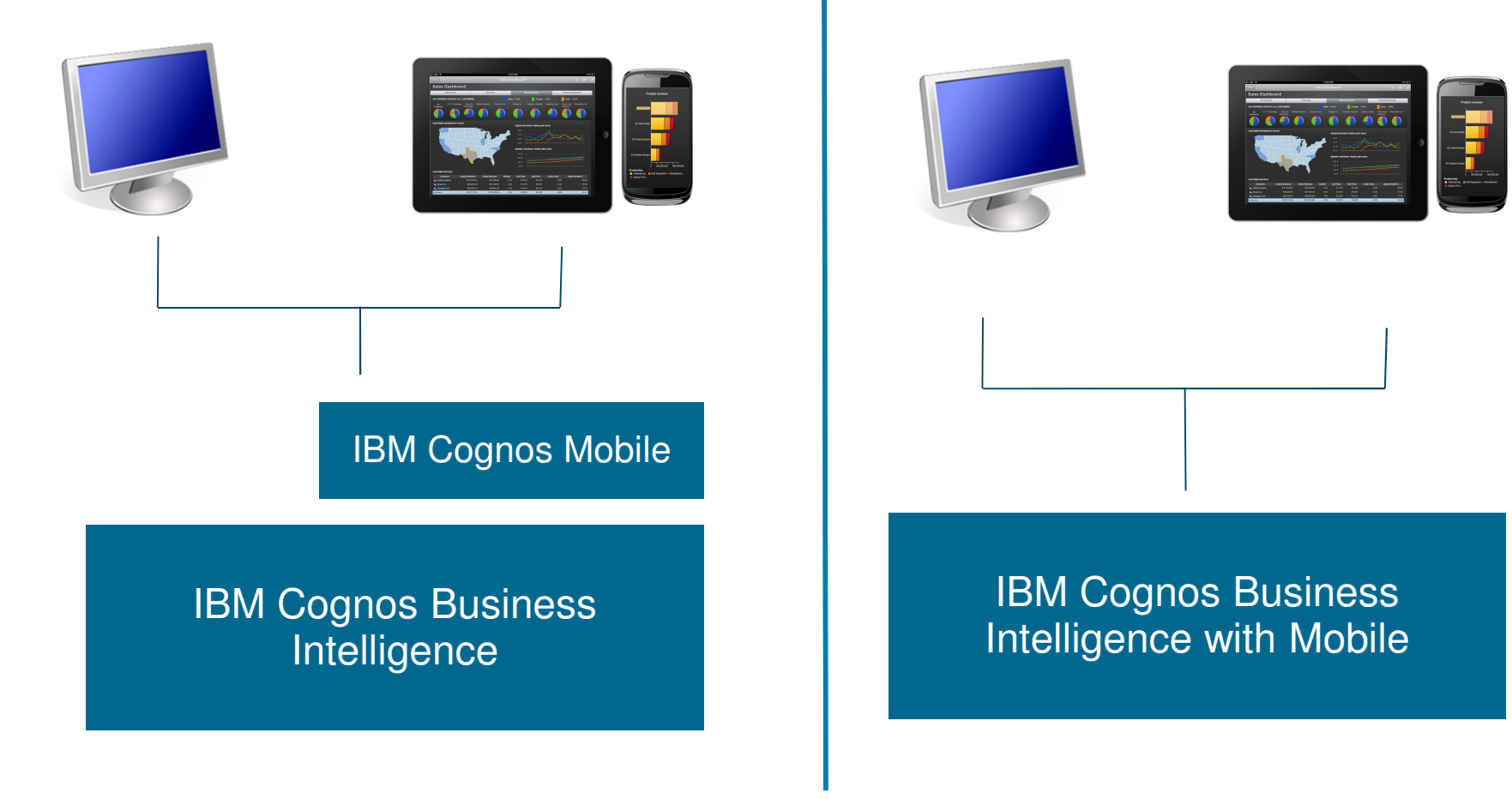

© 2015 IBM Corporation

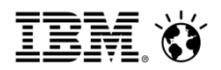

- IBM Cognos Mobile Overview
- <u>natallation</u>
- Connecting to the server
- Consuming content on the mobile device
- Security overview
- Personalize your app
- Support for MDMs and internal app stores

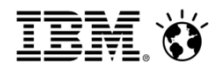

#### Connecting to your server

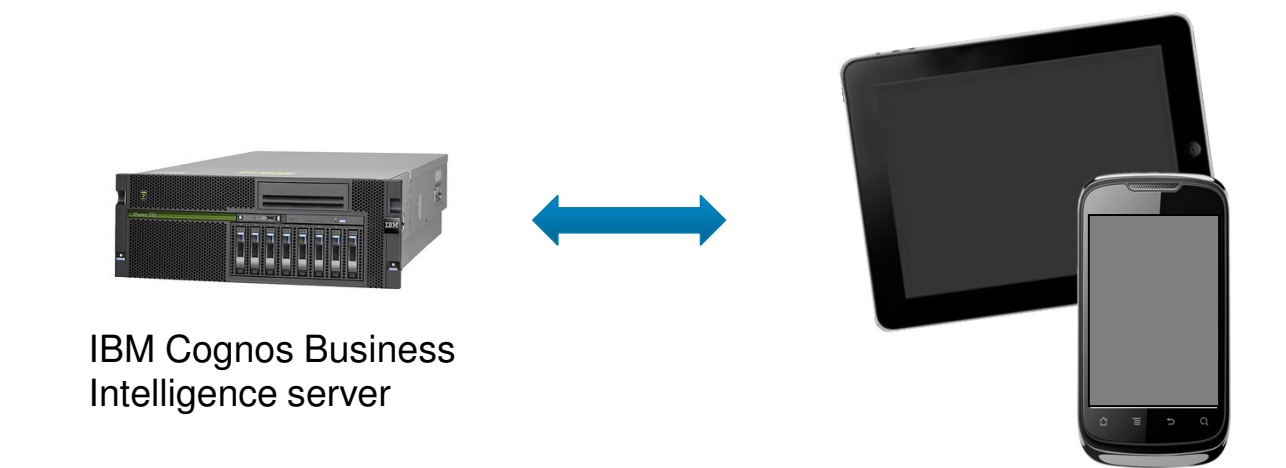

- Cognos Mobile connects to the BI server using the same Cognosweb gateway as a desktop user
- Support for
	- − $-$  VPN
	- −– SSL
	- −– Reverse Proxy
	- − $-$  Per-app VPN (secure tunneling) provided by an MDM tool

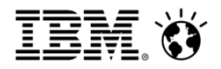

#### Defining a connection to the BI server

- Auto-Config simplifies the process for users
- Use an email or place the URL on a corporate website with a button
	- $\bullet$  Example: cmug://aHR0cDovL3NkZi5zZGZzZC5mc2RmP3ZlcnNpb249MS4xJnB hc3M9b2ZmJmF1dG9kd249b24mZGlzcHNhbXA9b

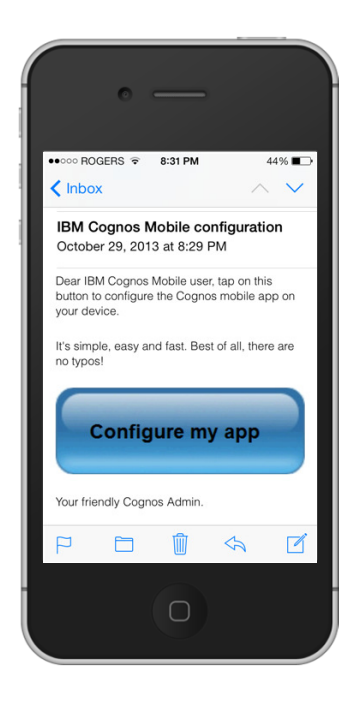

■ Manually type the server URL

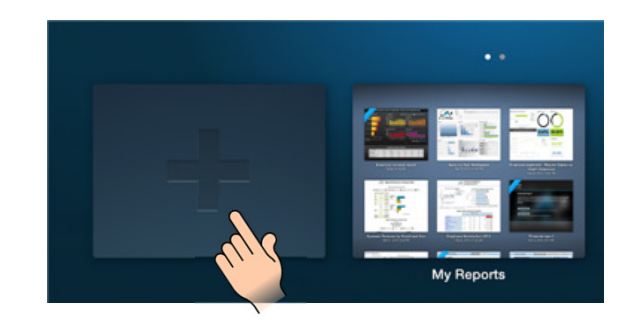

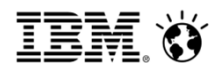

- IBM Cognos Mobile overview
- Installation
- Connecting to the server
- Consuming content on the mobile device
- Security overview
- Personalize your app
- Support for MDMs and internal app stores

Consuming content on Mobile

- No need to modify your content for IBM Cognos**Mobile**
- All prompts and pop-ups are automatically converted to be touch-friendly

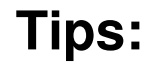

- Use large buttons
- More padding
- Visually engaging

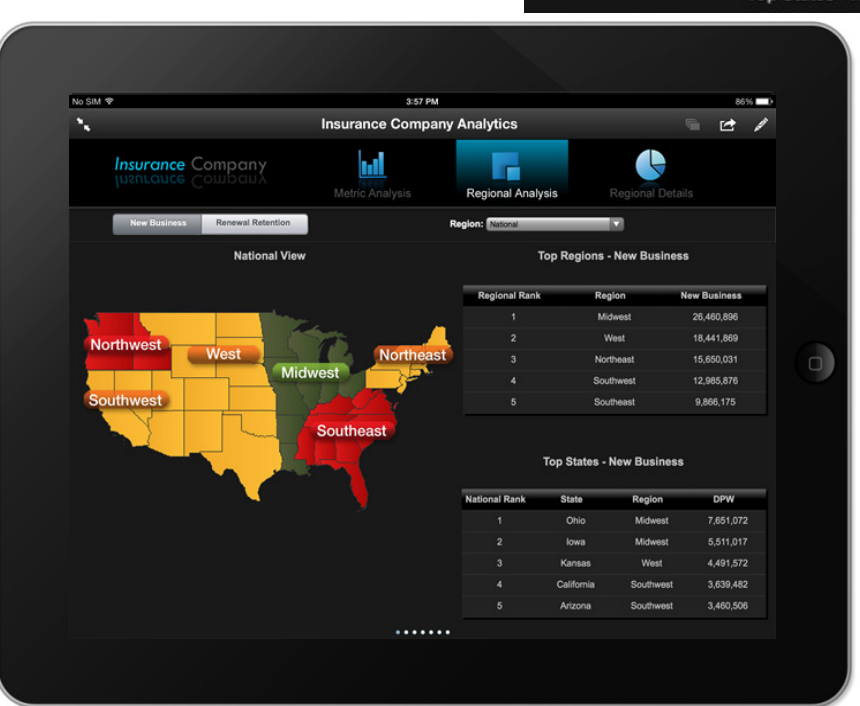

© 2015 IBM Corporation

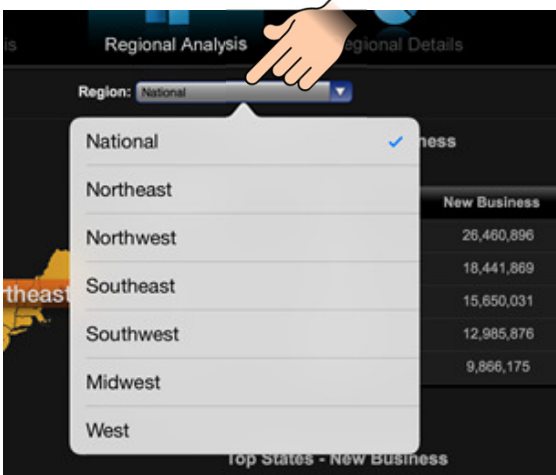

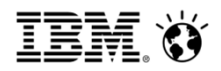

#### Getting content to the device

There are three mechanisms to get content onto your devices:

- 1. Push the content using a schedule
- 2. Browse the server from the app
- 3. Manually import Active Reports

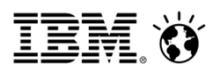

#### Getting content to the device

#### **1) Push to mobile recipients**

Schedule the reports and synchronize to the device upon authentication

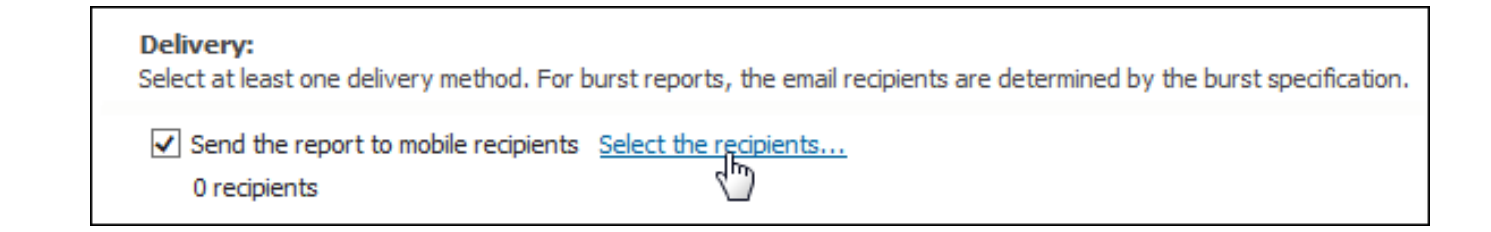

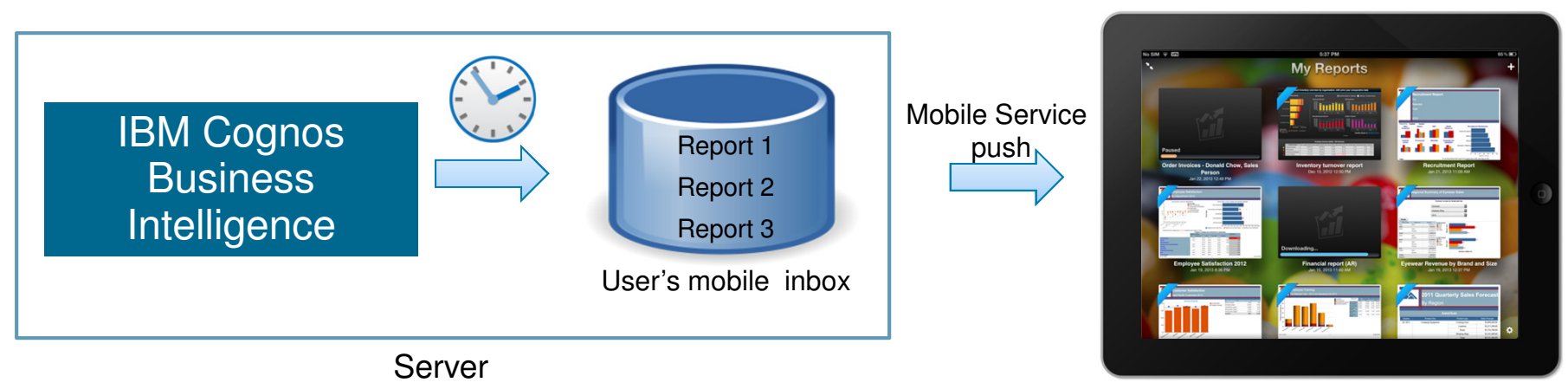

Devices

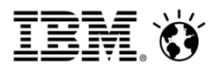

#### Getting content to the device

#### **2) Browsing the server**

• Browse the server to run or retrieve the desired report

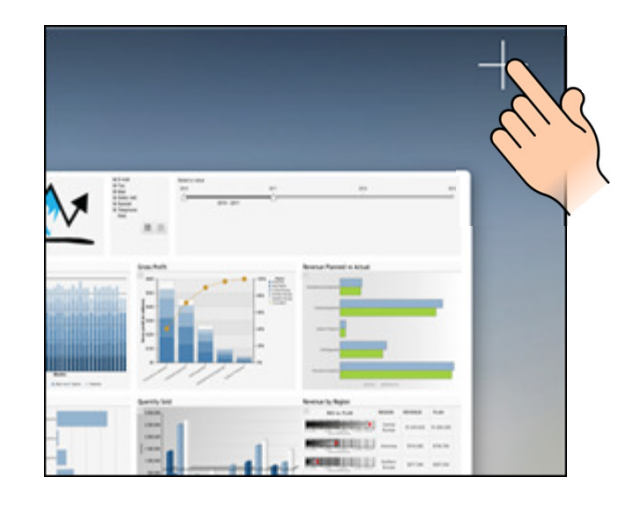

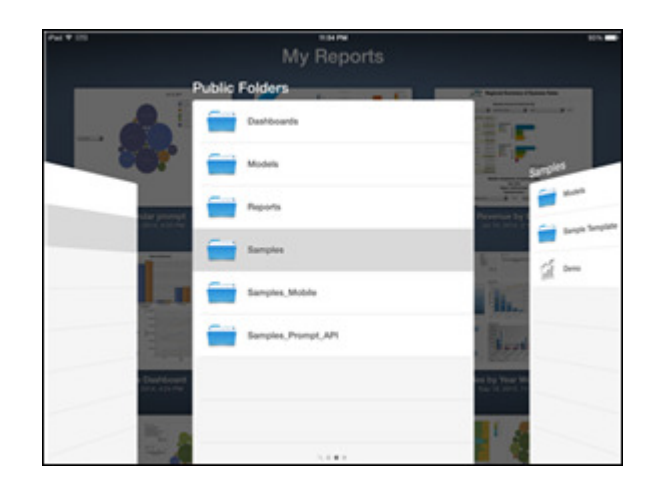

• Retrieve Saved Outputs

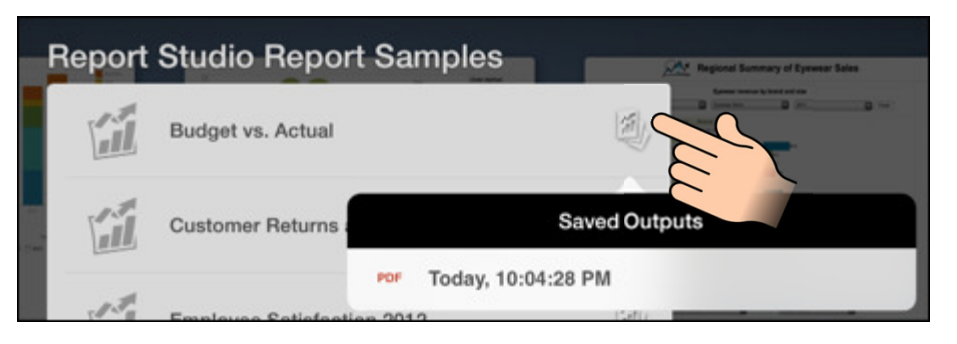

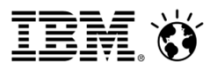

#### Getting content to the device

#### **3) Manually importing an Active Report**

 $\blacksquare$  Import from a web server, email, iTunes (iOS) or locally (Android)

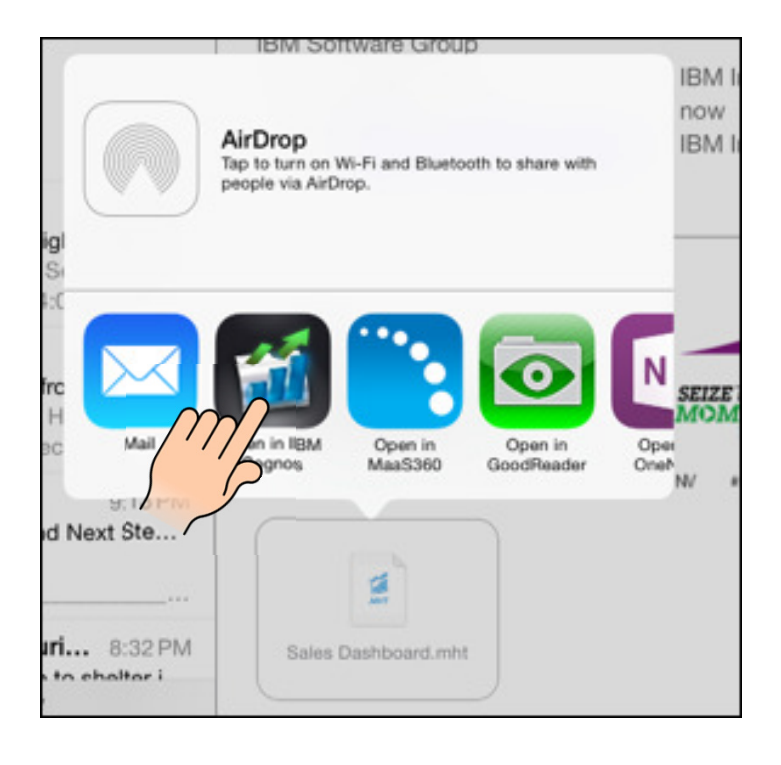

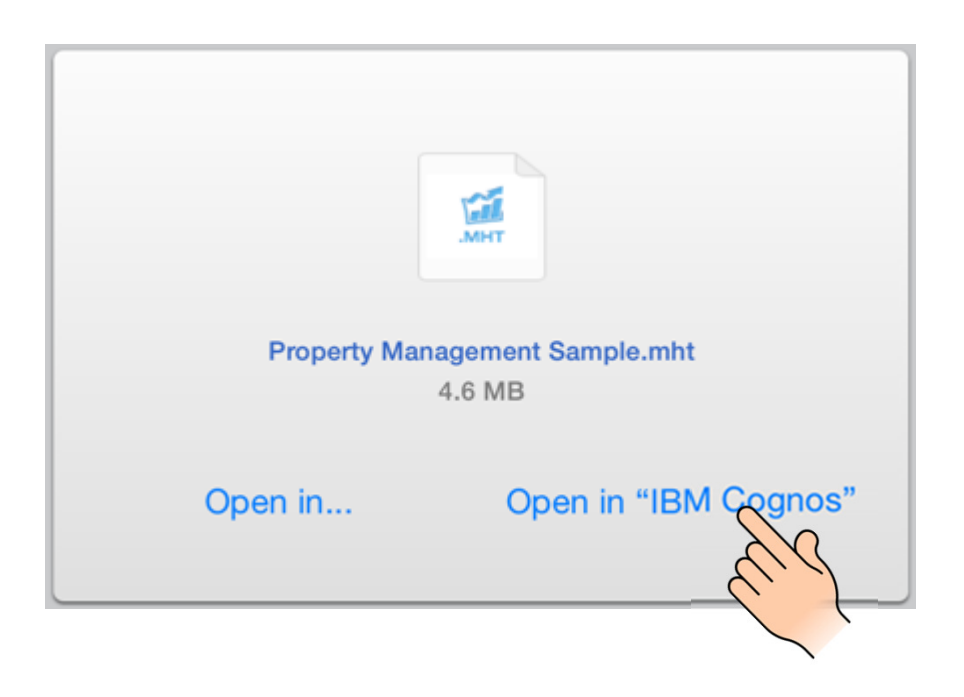

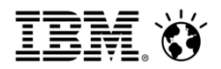

- IBM Cognos Mobile overview
- **<u>■ Installation</u>**
- Connecting to the server
- Consuming content on the mobile device
- **Security overview**
- Personalize your app
- Support for MDMs and internal app stores

#### Security – Overview

- Leverages **Cognos BI security**: namespaces, users (e.g. AD, LDAP)
- Supports **web server security**: TLS/SSL, NTLM, Kerberos, SiteMinder, etc.
- Communication is **standard HTTP** and works with standard network security: VPNs, TLS/SSL, secure WiFi, etc.
- Support for **SSL pinning** to guard against man-in-the-middle attacks
- Support for **client-side certificates**
- **Encrypted** local content
	- − AES 128 or 256 bit
	- − Uses device PIN to re-encrypt the contents
- Leverages a **'lease key'** mechanism to allow time-limited access to data while offline.
- **Application Passcode** (PIN) can restrict access to the App

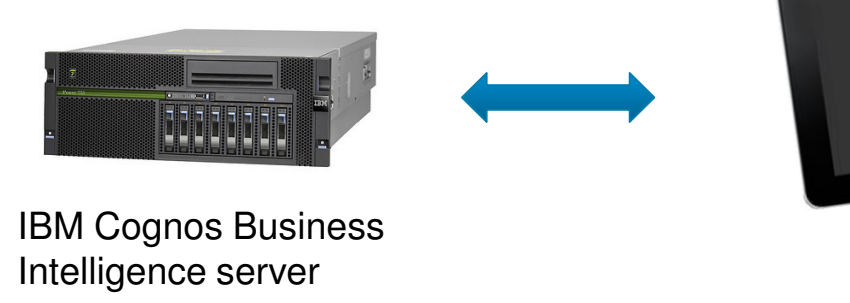

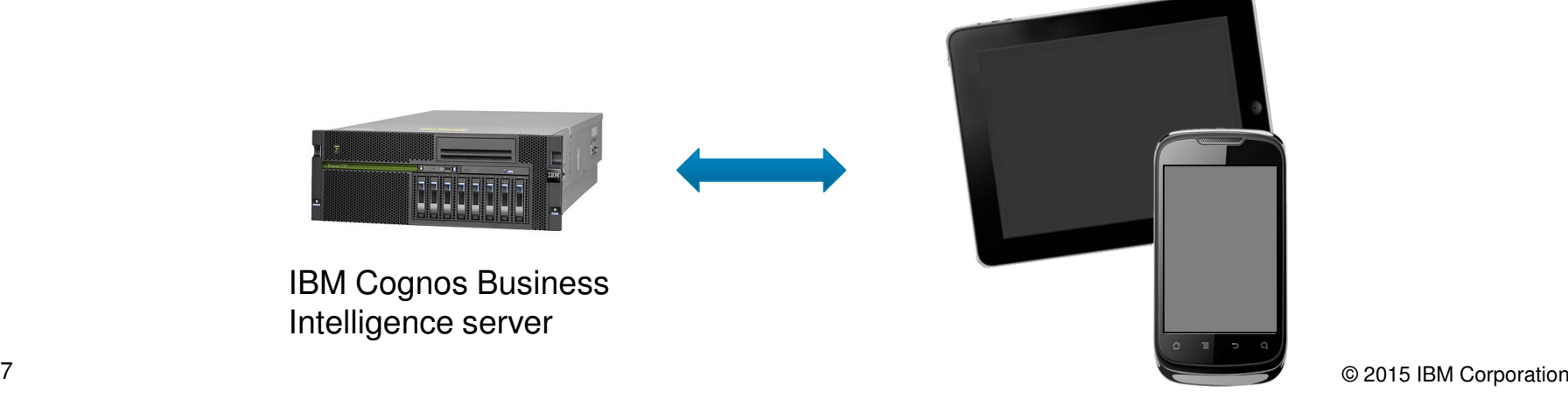

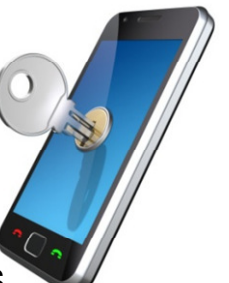

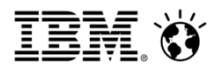

## Examples of security settings

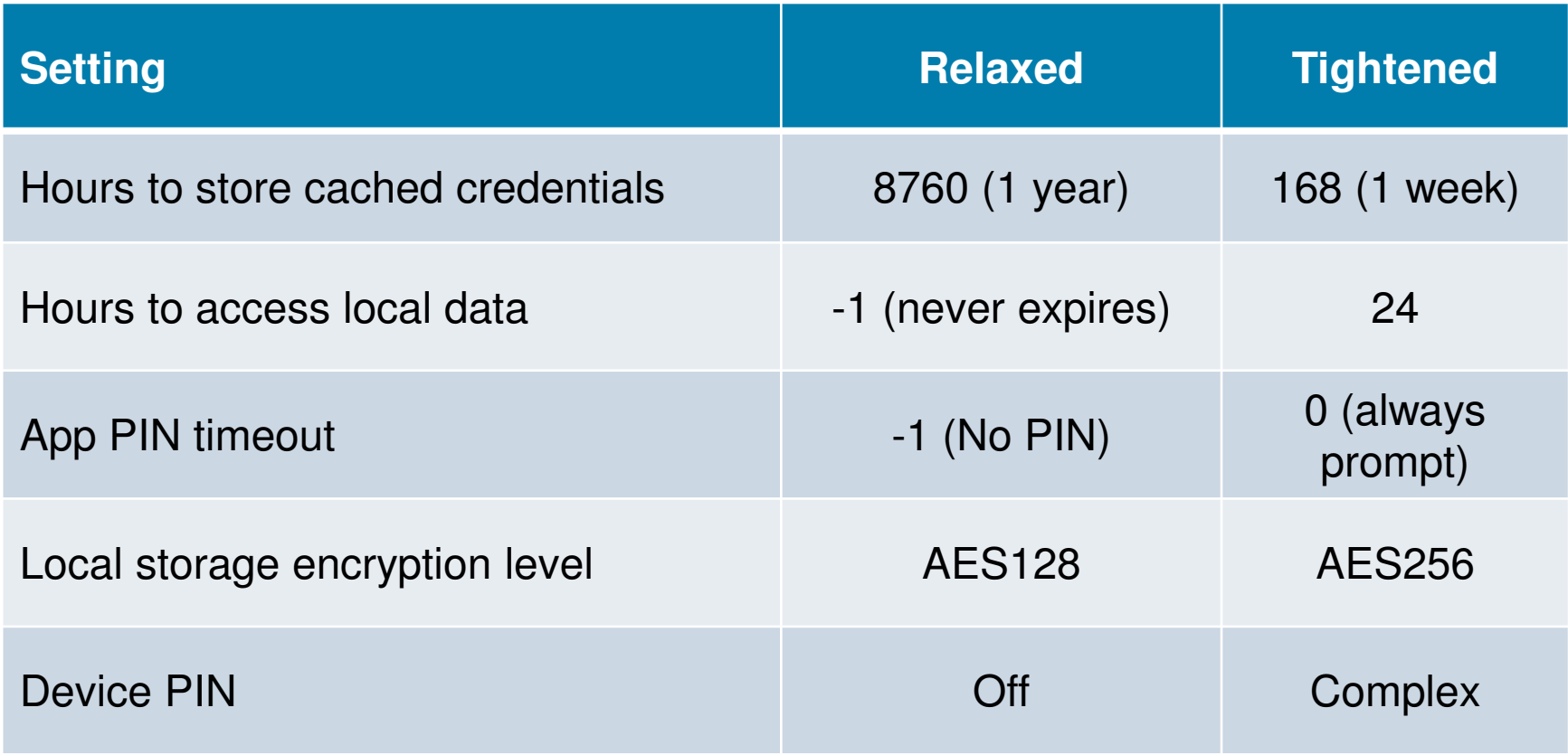

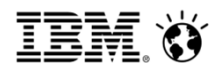

- IBM Cognos Mobile overview
- Installation
- Connecting to the server
- Consuming content on the mobile device
- **Security overview**
- Personalize your app
- Support for MDMs and internal app stores

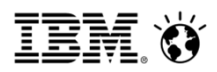

#### Personalize the app

- Customize the background of the app to suit your business
- Show an image of your company logo or a fully interactive HTML5 dashboard

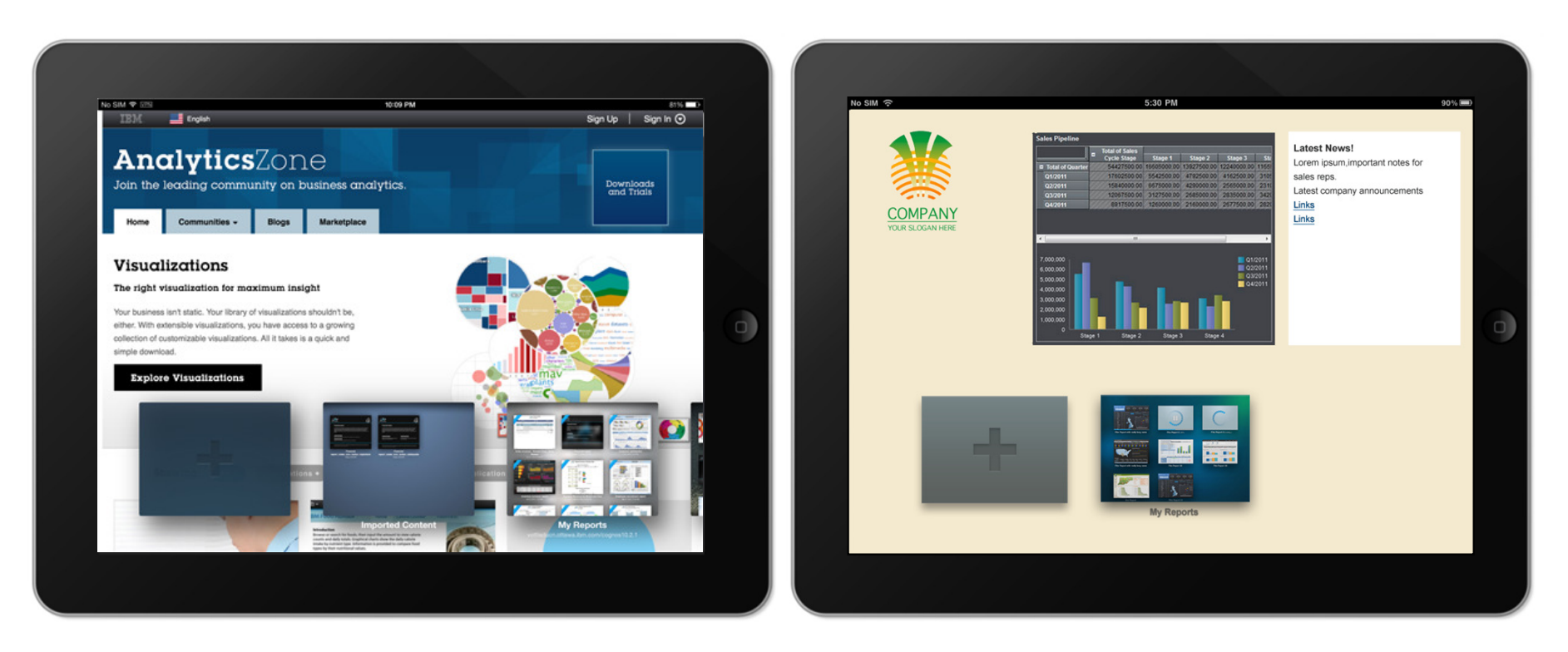

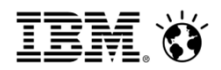

- IBM Cognos Mobile overview
- **<u>■ Installation</u>**
- Connecting to the server
- Consuming content on the mobile device
- **Security overview**
- Personalize your app
- Support for MDMs and internal app stores

#### Internal app stores and Mobile Device Management (MDM) tools

- Control the timing of the release of the app through internal stores
- Wrap the app with your MDM
- The IBM Cognos Mobile for Good Technology app is integrated with Good Dynamics

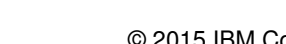

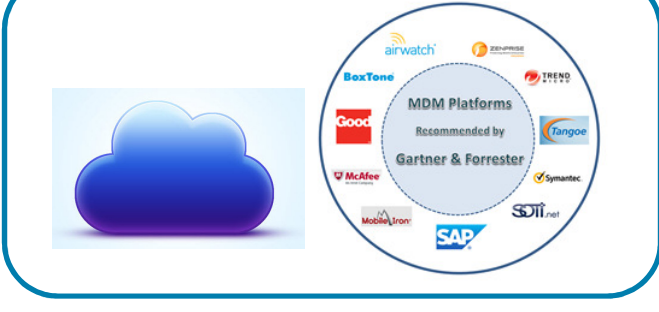

Internal app stores or MDM

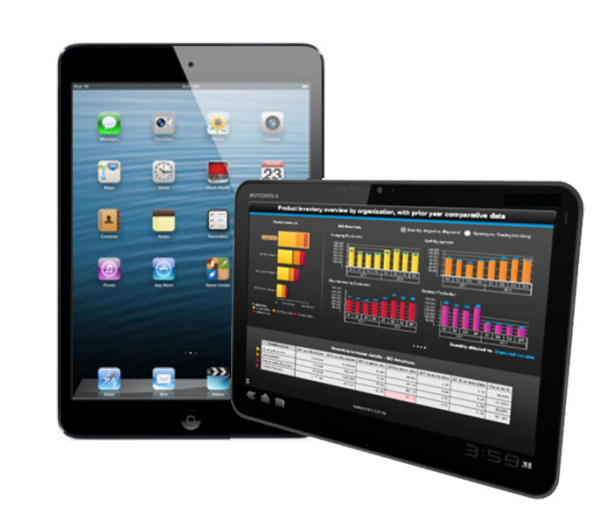

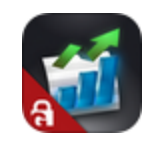

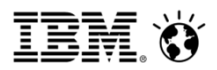

## Appendix – Useful IBM Cognos Mobile Links

- IBM Cognos Getting Started Guide: http://www-01.ibm.com/support/docview.wss?uid=swg27037028
- **IBM Cognos Mobile for Good Technology Getting Started Guide:** http://www-01.ibm.com/support/docview.wss?uid=swg27041729
- IBM Cognos BI conformance site http://www-01.ibm.com/support/docview.wss?uid=swg27037784
- IBM Cognos Mobile How-to Videos: http://ibmtvdemo.edgesuite.net/software/analytics/cognos/videos/HTVs/cm102/index.html
- IBM Cognos Active Reports Cookbook: http://www.ibm.com/developerworks/data/library/cognos/reporting/active\_report/page593.html